# got light.

#### Static Color Setting:

- 1 Turn on FreedomPar and scroll to Menu C--. Press Enter
- 2 Scroll UP and Down to desired color. Press Enter

## **Custom Color Mixing Setting:**

- 1 Turn on FreedomPar and scroll to Menu U--. Press Enter
- 2 First color will appear. Scroll UP and Down to desired value (1 255). Press Enter
- 3 Second color will appear. Scroll UP and Down to desired value (1 255). Press Enter
- 4 Continue selecting levels for R, G, B, A, W, and UV until all are set as desired. Press Enter

#### Wireless Transmission Console:

- 1 Turn on wireless transmitter (D-fi Hub), press Menu and select Transmit Manual, press Enter.
- 2 Press UP or DOWN to select desired channel (choose from 1 16) Press Enter
- 3 Turn on FreedomPar and scroll to Menu S-tr. Press Enter
- 4 Select drCH. Press Enter.
- 5 Manually select channel that matches your transmitter selection (choose from dr1 dr16). Press Enter
- 6 Confirm DMX receive is blinking rapidly (bottom right dot).
- 7 Press Menu repeatedly until desired DMX personality mode (default 6-CH) is on the screen. Press Enter

Fixture should be responding to the boards commands now.

Troubleshooting: Verify the DMX mode (6-ch, 8ch, 12ch) match your board. Verify the units starting address is correct. Important: Make sure no fixtures are set to transmit mode as they will conflict with the hub.

## Wireless Transmission Master/Slave:

To set the Master:

- 1 Press Menu repeatedly until S-tr shows on the display. Press Enter
- 2 Press UP or DOWN until dtCH (transmit) appears on the display. Press Enter
- 3 Verify you are transmitting on d1. If not, press UP or DOWN until d1 appears on the display. Press Enter

To set a Slave:

- 1 Press Menu repeatedly until S-tr shows on the display. Press Enter
- 2 Press UP or DOWN until drCH (receive) appears on the display. Press Enter
- 3 Verify you are on d1. If not, press UP or DOWN until d1 appears on the display. Press Enter

All fixtures are sent default in **drCH** (manual receive mode - aka slave), **dr1** (receiving channel 1). After selecting the Master, go to each unit you want to be a slave and press **Menu** until you are in **6-CH** mode. Press **Enter**. Each unit will then respond to the Master.

Troubleshooting:

Verify the units are all on the same wireless channel. Important: Make sure no other fixtures are set to transmit mode as they will conflict with the Master.

# got light.

Control Panel Operation

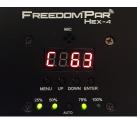

| Button          | Function                                                  |
|-----------------|-----------------------------------------------------------|
| < MENU >        | Selects an operation mode                                 |
| <up></up>       | Scrolls up the list of options or selects a higher value  |
| <down></down>   | Scrolls down the list of options or selects a lower value |
| <enter></enter> | Activates a menu option or a selected value               |
| <auto></auto>   | Auto-syncs D-Fi or displays information about D-Fi status |

The **Menu Map** outlines the functions available through the menu, the programing levels that can be entered, and a description of each function.

| Main Function                           | Program               | nming Level | ls      | Description                                                     |
|-----------------------------------------|-----------------------|-------------|---------|-----------------------------------------------------------------|
| DMX Personality and<br>Starting Address | 6-CH<br>8-CH<br>12-CH | d 1 -       | - d 512 | Selects DMX personality and DMX starting value                  |
| Static Colors                           | C                     | C 1–C 63    |         | Selects 1 of 63 static colors                                   |
| Auto Programs                           | P                     | P 1–P 4     |         | Selects 1 of 4 auto programs                                    |
| Program Speed                           | S                     | S 1-        | -S100   | Sets auto program speed (slow to fast)                          |
| Sound-Active                            |                       | Snd         |         | Selects Sound-Active mode                                       |
| Sound Sensitivity                       | SenS                  | u 0-        | -u100   | Sets sound sensitivity (low to high)                            |
| Custom Color Mixing                     |                       | r 0-        | -r255   | Red (0–100%)                                                    |
|                                         | U                     | g 0–g255    |         | Green (0–100%)                                                  |
|                                         |                       | b 0–b255    |         | Blue (0–100%)                                                   |
|                                         |                       | A 0–A255    |         | Amber (0–100%)                                                  |
|                                         |                       | W 0–W255    |         | White (0–100%)                                                  |
|                                         |                       | P 0-        | -P255   | UV (0–100%)                                                     |
| Dimmer                                  | dIM                   | OFF         |         | Sets the dimming speed mode: dIM1 (fast) to dIM3 (slow), or OFF |
|                                         |                       | dIM1        |         |                                                                 |
|                                         |                       | dIM2        |         |                                                                 |
|                                         |                       | dl          | M3      | 1                                                               |
| Infrared                                | SET                   | On          |         | Turns infrared on or off                                        |
|                                         |                       | OFF         |         |                                                                 |
| 2.4 GHz D-Fi                            | S-tr                  | drAS        | drAU    | Automatically select receive frequency                          |
|                                         |                       | drCH        | dr1–    | Manually select receive frequency                               |
|                                         |                       |             | dr16    |                                                                 |
|                                         |                       | dtAS        | dtAU    | Automatically select transmit frequency                         |
|                                         |                       | dtCH        | dt1-    | Manually select transmit frequency                              |
|                                         |                       |             | dt16    |                                                                 |
| Limiter                                 | Limi                  |             | On      | Turns limiter on, enabling extended battery life                |
|                                         |                       | 0           | Off     | Turns limiter off, disabling extended battery life              |